# **DataDirect 2.0 Overview**

Mike Mathis, MD

Associate Research Director

Multicenter Perioperative Outcomes Group (MPOG)

ACQR Retreat- September 20, 2019

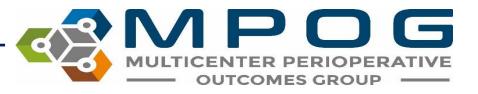

#### Objectives

- Introduce DataDirect as a tool used for quality and research
- Provide overview of the new application highlighting changes from current version
- Describe enhancements scheduled for upcoming year

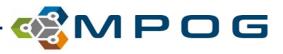

#### What is DataDirect?

- Application used to query data stored in the MPOG Central database
- Allows users to apply filters to identify a cohort of patients for a study (research) or direct a quality improvement project
- Limited data set- no MRNs or patient names provided, only date of service and MPOG Case IDs
- Review patient or case counts to determine impact/relevance of the study/project quickly and can download case list to review individual cases as needed

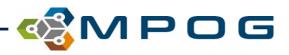

#### How to Obtain Access

- Accessed via the web: <u>DataDirect</u>
- New <u>User Guide</u> Coming Soon!
- All users need to complete <u>DataDirect Security Checklist and Authorization Form</u>
- DataDirect roles are assigned by MPOG based on the user's role in MPOG
  - Quality Champions and ACQRs may want to query the data differently from researchers and therefore have different types of DataDirect access
- Access expires every 6 months- must renew to maintain access

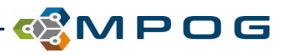

#### DataDirect 2.0: Getting Started

- New version provides step-by-step instructions for how to setup your query
- Task bar on the left side allows for easy navigation through the tool

#### **STEP 1: Define your project**

- New
- Open Existing
- Edit Current

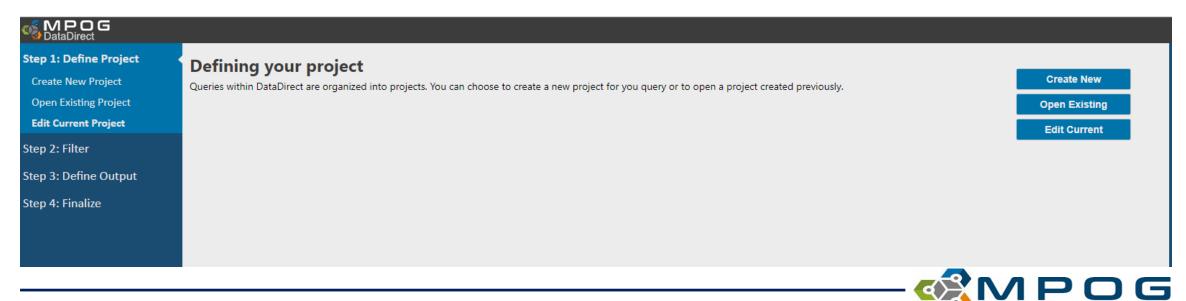

# Creating a New Query

| Step 1: Define Project Create New Project Open Existing Project Edit Current Project | Create a New Query<br>Name your project and set a few attributes.<br>Project Name |                                                           |  | Save & Next |
|--------------------------------------------------------------------------------------|-----------------------------------------------------------------------------------|-----------------------------------------------------------|--|-------------|
| Step 2: Filter<br>Step 3: Define Output                                              | Description (optional)                                                            | ]                                                         |  |             |
| Step 4: Finalize                                                                     | Query Mode  Cohort Only  PCRC Proposal  Quality Report  Starting Population       |                                                           |  |             |
|                                                                                      | All Patients<br>All MPOG patients and cases                                       | 7,271,709 patients<br>12,015,843 cases<br>55 institutions |  |             |

**Query Modes** 

- Cohort Only: Results only include count of patients meeting query criteria; no ability to download data; no query spec generated
- PCRC Proposal (will actually be called: Single Center and Multi-center Research): Results include cohort counts with query spec; can download sample from own site only
- Quality Report: Cohort counts; query spec and download of site case list only

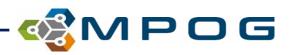

# **STEP 2: Filtering Cases**

| CataDirect                                                                                                    |                                                                                                    | Kathryn Buehler Logout                                                                                     |
|----------------------------------------------------------------------------------------------------|----------------------------------------------------------------------------------------------------|----------------------------------------------------------------------------------------------------|
| Step 1: Define Project<br>Create New Project<br>Open Existing Project<br>Edit Current Project                                                                                  | Filtering Cases Here you will apply filters to define your cohort and return only cases that you're interested in. The available filters are listed on the left sidebar while the size of your cohort will be dynamically updated on the right. | Project<br>ACQR Test<br>Project ID: 2128<br>Query Mode: cohort<br>Last updated on 9/18/2019<br>Cohort Size |
| Step 2: FilterDemographicsCasesComorbiditiesDiagnosesProceduresMedication AdministrationIntraoperative NotesPhysiologicLaboratoryOutcomesStep 3: Define OutputStep 4: Finalize |                                                                                                    | Start 12,015,843 cases<br>All Patients 55 institutions                                                     |

\*Options: Can click the 'Next' button in the top right corner to continue moving through the steps or can go directly to the filter category by clicking on that header using the navigation bar on the left side of the screen

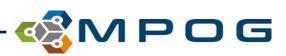

# STEP 2: Filtering Cases- Demographics

| BataDirect                                                            |                                                                                |                                                                                                    | Kathryn                                                                                     | Buehler <b>Logout</b>               |
|-----------------------------------------------------------------------|--------------------------------------------------------------------------------|----------------------------------------------------------------------------------------------------|---------------------------------------------------------------------------------------------|-------------------------------------|
| Step 1: Define Project<br>Create New Project<br>Open Existing Project | Demographics<br>Patient characteristics from adm<br>period specified in Cases. | ninistrative registration systems. Data is mostly case-level and reflects the most recent value for a given patient (e.g. smoking status), regardless of time Add & Next Skip & Next | Project<br>ACQR Test<br>Project ID: 2128<br>Query Mode: cohort<br>Last updated on 9/18/2019 |                                     |
| Edit Current Project Step 2: Filter Demographics                      | Sex 🕑<br>Age 😨                                                                 | 20 year(s) ▼ to 60 year(s) ▼                                                                                                    | Cohort Size<br>Start<br>All Patients                                                        | 12,015,843 cases<br>55 institutions |
| Cases<br>Comorbidities<br>Diagnoses<br>Procedures                     | BMI 🙆<br>Institution 🔞                                                         | 0 to 100 1 institution selected   University of Michigan Health System ★                                                                                                    |                                                                                             |                                     |
| Medication Administration<br>Intraoperative Notes<br>Physiologic      | Race 🞯                                                                         | any race •                                                                                                    |                                                                                             |                                     |
| Laboratory<br>Outcomes                                                | Smoking Status 🕢                                                               | Current CFormer CNever Unknown                                                                                                    |                                                                                             |                                     |
| Step 3: Define Output<br>Step 4: Finalize                             |                                                                                |                                                                                                    |                                                                                             |                                     |
|                                                                       |                                                                                |                                                                                                    |                                                                                             |                                     |

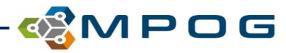

# STEP 2: Filtering Cases- Cohort refreshes as you add filters

| SataDirect                                        |                                      |                                                                                                    | Kathryn B                                                                       | Buehler <b>Logout</b>               |  |  |  |  |
|---------------------------------------------------|--------------------------------------|----------------------------------------------------------------------------------------------------|---------------------------------------------------------------------------------|-------------------------------------|--|--|--|--|
| Step 1: Define Project                            | Cases                                |                                                                                                    | Project                                                                         |                                     |  |  |  |  |
| Create New Project                                |                                      | n the clinical documentation and professional fee billing systems. Some patient characteristics (ASA status) may change from one case to another | ACQR Test<br>Project ID: 2128                                                   |                                     |  |  |  |  |
| Open Existing Project                             | and reflect the information known at | ormation known at the time of that case.                                                                                                    |                                                                                 |                                     |  |  |  |  |
| Edit Current Project                              | Procedure Date 🕑                     | 01/01/2000 to 09/18/2019                                                                                                    | Last updated on 9/18/2019                                                       |                                     |  |  |  |  |
| Step 2: Filter                                    | _                                    |                                                                                                    | Cohort Size                                                                     |                                     |  |  |  |  |
| Demographics                                      | CPT Base Units 🕑                     | 3 to 30                                                                                                    | Start<br>All Patients                                                           | 12,015,843 cases<br>55 institutions |  |  |  |  |
| Cases                                             | Weekend Case 💿                       | ✓ Yes Ø No                                                                                                    | Demographics                                                                    |                                     |  |  |  |  |
| Comorbidities                                     | Holiday Case 😨                       | ✓ Yes Ø No                                                                                                    | Gender: Female or Unknown                                                       |                                     |  |  |  |  |
| Diagnoses<br>Procedures                           | ASA Status 🔞                         | 🖉 ASA 1 🖉 ASA 2 🖉 ASA 3 🖉 ASA 4 📽 ASA 5 📽 ASA 6                                                                                                  | Age: 20 years - 60 years<br>BMI: 0.0 - 100.0<br>Institution: University of Micl |                                     |  |  |  |  |
| Medication Administration                         | Emergency Status 🕝                   |                                                                                                    |                                                                                 | 285,028 cases<br>1 institutions     |  |  |  |  |
| Intraoperative Notes<br>Physiologic<br>Laboratory | Admission Type 🐵                     | <ul> <li>✓ Inpatient</li> <li>✓ Outpatient</li> <li>✓ Other</li> <li>✓ Unknown</li> </ul>                                                        |                                                                                 |                                     |  |  |  |  |
| Outcomes                                          | Case Duration @@@                    | Anesthesia time <b>v</b> 1 minute(s) to 1440 minute(s)                                                                                           |                                                                                 |                                     |  |  |  |  |
| Step 3: Define Output                             | Cardiac Case 🞯                       | ✓ Yes ♥ No                                                                                                    |                                                                                 |                                     |  |  |  |  |
| Step 4: Finalize                                  | Anesthesia Technique General 💿       | ✓ Yes ♥ No                                                                                                    |                                                                                 |                                     |  |  |  |  |
|                                                   | Anesthesia Technique LMA             | ✓ Yes Ø No                                                                                                    |                                                                                 |                                     |  |  |  |  |
|                                                   | Endotracheal Tube Used               | ✔ Yes ✔ No                                                                                                    |                                                                                 |                                     |  |  |  |  |
|                                                   | Anesthesia Technique Neuraxial 😨     | ⊮ Yes ⊮ No                                                                                                    |                                                                                 |                                     |  |  |  |  |
|                                                   | Anesthesia Technique Block 🙆         | If Yes If No                                                                                                    |                                                                                 |                                     |  |  |  |  |

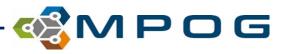

# STEP 2: Filtering Cases- Modifying selected filters

| and reflect the information known at | n the clinical documentation and professional fee billing systems. Some patient charac<br>the time of that case. | Skip & Next                  | Project<br>ACQR Test<br>Project ID: 2128<br>Query Mode: cohort<br>Last updated on 9/18/2019                                                                                                    |
|--------------------------------------|----------------------------------------------------------------------------------------------------|------------------------------|----------------------------------------------------------------------------------------------------|
| Procedure Date 💿                     | 01/01/2018 to 01/01/2019                                                                                         |                              | Cohort Size                                                                                                    |
| CPT Base Units 💿                     | 3 to 30                                                                                                    | Delete this filter           | Start 12,015,843 cases                                                                                                    |
| Weekend Case 🕢                       | 🖉 Yes 🖉 No                                                                                                    | After making the             | All Patients 55 institutions                                                                                                    |
| Holiday Case 🙆                       | 🖉 Yes 🖉 No                                                                                                    | selection changes, click     | Demographics<br>Gender: Female or Unknown<br>Age: 20 years - 60 years                                                                                                    |
| ASA Status 🕢                         | 🖉 ASA 1 🖉 ASA 2 🖉 ASA 3 🖉 ASA 4 📃 ASA 5 🗔 ASA 6                                                                  | 'Update & Next' to apply     | BMI: 0.0 - 100.0<br>Institution: University of Michigan Health System                                                                                                    |
| Emergency Status 💿                   |                                                                                                    | the filter.                  | 285,028 cases<br>1 institutions                                                                                                    |
| Admission Type 😨                     | <ul> <li>Inpatient</li> <li>Outpatient</li> <li>Other</li> <li>Unknown</li> </ul>                                |                              | Cases<br>Procedure Date: 01/01/2018 - 01/01/2019<br>ASA Status: ASA 1 or ASA 2 or ASA 3 or ASA 4<br>Emergency Status: Yes<br>Admission Type: Inpatient<br>Anesthesia time: 1 minute - 1440 minutes |
| Case Duration                        | Anesthesia time ▼ 1 minute(s) to 1440 minute(s)                                                                  |                              | <b>1,306 cases</b><br>1 institutions                                                                                                    |
| Cardiac Case 😨                       | ✓ Yes ✓ No                                                                                                    | Click the filter beeder that | Procedures < 10 cases                                                                                                    |
| Anesthesia Technique General 📀       | ✓ Yes ✓ No                                                                                                    | Click the filter header that | include: 01967 1 institutions                                                                                                    |
| Anesthesia Technique LMA             | ✓ Yes ✓ No                                                                                                    | you wish to modify on the    |                                                                                                    |
| Endotracheal Tube Used               | 🖉 Yes 🖉 No                                                                                                    | 'Project' results bar.       |                                                                                                    |
| Anesthesia Technique Neuraxial 😢     | 🖉 Yes 🖉 No                                                                                                    |                              |                                                                                                    |
| Anesthesia Technique Block 🞯         | ✓ Yes ✓ No                                                                                                    |                              |                                                                                                    |

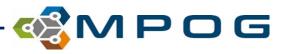

# STEP 2: Filtering Cases- Modifying selected filters

| DataDirect                          |                                      |                                                                                                    |                     | Kathryn E                                                     | Buehler <b>Logout</b>             |
|-------------------------------------|--------------------------------------|----------------------------------------------------------------------------------------------------|---------------------|---------------------------------------------------------------|-----------------------------------|
| tep 1: Define Project               | Cases                                |                                                                                                    |                     | Project                                                       |                                   |
| Create New Project                  |                                      | n the clinical documentation and professional fee billing systems. Some patient characteristics (ASA status) may change from one case to another | Update & Next       | ACQR Test<br>Project ID: 2128                                 |                                   |
| Open Existing Project               | and reflect the information known at | the time of that case.                                                                                                    | Skip & Next         | Query Mode: cohort<br>Last updated on 9/18/2019               |                                   |
| Edit Current Project                | Procedure Date 😨                     | 01/01/2018 to 01/01/2019                                                                                                    | Disable this filter |                                                               |                                   |
| tep 2: Filter                       |                                      |                                                                                                    | Delete this filter  | Cohort Size                                                   |                                   |
| Demographics                        | CPT Base Units 😨                     | 3 to 30                                                                                                    |                     | Start<br>All Patients                                         | 12,015,843 case<br>55 institution |
| Cases                               | Veekend Case 😨                       | If Yes IF No                                                                                                    |                     | Demographics                                                  |                                   |
| Comorbidities                       | Holiday Case 💿                       | ✔ Yes ♥ No                                                                                                    |                     | Gender: Female or Unknown<br>Age: 20 years - 60 years         |                                   |
| Diagnoses                           | ASA Status 💿                         | 🗹 ASA 1 🗹 ASA 2 🗹 ASA 3 🗹 ASA 4 💿 ASA 5 💿 ASA 6                                                                                                  |                     | BMI: 0.0 - 100.0                                              |                                   |
| Procedures                          | Emergency Status ②                   | ✓ Yes ✓ No ✓ Unspecified                                                                                                    |                     | Institution: University of Mic                                | 285,028 cas                       |
| Medication Administration           |                                      |                                                                                                    |                     |                                                               | 1 institutio                      |
| Intraoperative Notes<br>Physiologic | Admission Type 😨                     |                                                                                                    |                     | Cases<br>Procedure Date: 01/01/2018                           |                                   |
| Laboratory                          |                                      | C Other                                                                                                    |                     | ASA Status: ASA 1 or ASA 2 o<br>Anesthesia time: 1 minute - 3 |                                   |
| Outcomes                            |                                      | C Unknown                                                                                                    | Detterl             |                                                               | 25,142 cas<br>1 institutio        |
| tep 3: Define Output                | Case Duration 🞯 🞯 🔞                  | Anesthesia time <b>v</b> 1 minute(s) to 1440 minute(s)                                                                                           | Better!             | Procedures                                                    | 2,204 cas                         |
|                                     | Cardiac Case 💿                       | ✓ Yes ♥ No                                                                                                    |                     | include: 01967                                                | 1 institutio                      |
| tep 4: Finalize                     | Anesthesia Technique General 📀       | 𝒞 Yes 𝖉 No                                                                                                    |                     |                                                               |                                   |
|                                     | Anesthesia Technique LMA             | ✔ Yes ♥ No                                                                                                    |                     |                                                               |                                   |
|                                     | Endotracheal Tube Used               | ✔ Yes ♥ No                                                                                                    |                     |                                                               |                                   |
|                                     | Anesthesia Technique Neuraxial 🕐     | ✔ Yes ♥ No                                                                                                    |                     |                                                               |                                   |
|                                     | Anesthesia Technique Block 😢         | 🖉 Yes 🖉 No                                                                                                    |                     |                                                               |                                   |

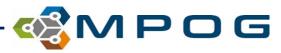

#### **STEP 2: Filtering Cases Summary**

- Continue to add (or skip) filters as prompted by the step-by-step buttons in the top right corner OR use the navigation pane on the left
- As filters are added, counts for the cohort size will continue to refresh in the Summary Bar on the right side of the screen
- Click directly on the filter headers to modify previously selected filters
- Move on to Step 3 once filters are selected and cohort size seems plausible

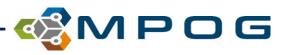

# **STEP 3: Define Outputs**

| 🗞 MPOG<br>DataDirect   |                                                                                              |                                                                      |                                                                          |           |   |                                   | oe <b>Logo</b>               |
|------------------------|----------------------------------------------------------------------------------------------|----------------------------------------------------------------------|--------------------------------------------------------------------------|-----------|---|-----------------------------------|------------------------------|
| Step 1: Define Project | Choose Output Items                                                                          |                                                                      |                                                                          | Next      |   | Project                           |                              |
| Step 2: Filter         | Now that you've choosen which cases will be included, you will need t                        | Mark's Super Amazing Query<br>Query ID 12345<br>Created on 7/17/2019 |                                                                          |           |   |                                   |                              |
| Step 3: Choose Output  | Search Output Items                                                                          | _                                                                    |                                                                          |           |   | Cohort Size                       |                              |
| Step 4: Finalize       | All Categories Enter search keywords here                                                    | •                                                                    |                                                                          |           |   | Start<br>All Patients             | 11,594,452 ca<br>45 institut |
|                        | Available Output Items                                                                       |                                                                      | Selected Output Items                                                    |           |   | Demographics<br>Age > 18          | 2,864,021 ca<br>7 institut   |
|                        | Anesthesia Duration<br>The difference between anesthesia start and end in minutes            | ? +                                                                  | Age<br>The patient's age in years at the time of the procedure           | ?         | х | Female<br>7 Selected Institutions |                              |
|                        | Anesthesia End<br>The time of the last anesthesia end documented on the procedure            | ? +                                                                  | ASA Class (Merged)<br>A merged, single value for the patient's ASA class | Options ? | х | Comorbidities<br>Diabetes         | 290,351 ca<br>5 institut     |
|                        | Anesthesia Start<br>The time of the first anesthesia start documented on the procedure       | ? +                                                                  | Admission Type<br>E.g. outpatient, inpatient, observation                | ?         | х | Output                            |                              |
|                        | Antiemetics Given<br>Whether the patient was given antiemetics or not (yes/no)               | ? +                                                                  |                                                                          |           |   | Total Items<br>Custom Elements    |                              |
|                        | Baseline Blood Pressure<br>The baseline blood pressure documented in preop                   | ? +                                                                  |                                                                          |           |   |                                   |                              |
|                        | Core Temperature Location Documented<br>Whether a core temp location was documented (yes/no) | ? +                                                                  |                                                                          |           |   |                                   |                              |
|                        |                                                                                              |                                                                      |                                                                          |           |   |                                   |                              |
|                        |                                                                                              |                                                                      |                                                                          |           |   |                                   |                              |
|                        |                                                                                              |                                                                      |                                                                          |           |   |                                   |                              |
|                        |                                                                                              |                                                                      |                                                                          |           |   |                                   |                              |
|                        |                                                                                              |                                                                      |                                                                          |           |   |                                   |                              |
|                        |                                                                                              |                                                                      |                                                                          |           |   |                                   |                              |

- Outputs = Column headers for your Excel file available for download
- All 'options' are available on the left side of the screen- click the (+) button to add to the right side of the screen
- Final selection of outputs are listed on the right, some are defaults that can be removed, if desired

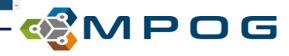

#### **STEP 4: Review and Finalize**

| → C â https://datad | rect.mpogresearch.org/Main                                                                                                    |                                                                                                    |                                                                                                    |                                                                                                    |                                                                                                    |                                           | 4                                                             | ά O        |
|---------------------|----------------------------------------------------------------------------------------------------|----------------------------------------------------------------------------------------------------|----------------------------------------------------------------------------------------------------|----------------------------------------------------------------------------------------------------|----------------------------------------------------------------------------------------------------|-------------------------------------------|---------------------------------------------------------------|------------|
| MPOG                |                                                                                                    |                                                                                                    |                                                                                                    |                                                                                                    |                                                                                                    |                                           |                                                               | Doe        |
| DataDirect          |                                                                                                    |                                                                                                    |                                                                                                    |                                                                                                    |                                                                                                    |                                           |                                                               | Due        |
| p 1: Define Project | Review and Finalize                                                                                                    | e                                                                                                    |                                                                                                    |                                                                                                    |                                                                                                    | Download Docs                             | Project                                                       |            |
| p 2: Filter         | Here you can review your choi                                                                                                    | ces in detail and s                                                                                                    | ave documents r                                                                                                    | elevant to your proposal.                                                                                                    |                                                                                                    | Download Dots                             | Mark's Super Ama<br>Query ID 12345<br>Created on 7/17/2019    |            |
| ep 3: Define Output | Cohort Details                                                                                                    |                                                                                                    |                                                                                                    |                                                                                                    |                                                                                                    | *Downloading data is disabled in PRCR mod | e Cohort Size                                                 |            |
| p 4: Finalize       | Filter                                                                                                    | Cases                                                                                                    | Patients                                                                                                    | Institutions                                                                                                    |                                                                                                    |                                           | Start                                                         | 11,594     |
| 74. Fillalize       | Start                                                                                                    | 11,594,452                                                                                                    | 9,845,234                                                                                                    | 45                                                                                                    |                                                                                                    |                                           | All Patients                                                  |            |
|                     | All Patients<br>Demographics<br>Age > 18<br>Female                                                                                                    | 2,864,021                                                                                                    | 2,143,429                                                                                                    | 7                                                                                                    |                                                                                                    |                                           | Demographics<br>Age > 18<br>Female<br>7 Selected Institutions | 2,864<br>s |
|                     | 7 Selected Institutions                                                                                                    |                                                                                                    |                                                                                                    |                                                                                                    |                                                                                                    |                                           | Comorbidities                                                 | 290        |
|                     | Comorbidities<br>Diabetes                                                                                                    | 290,351                                                                                                    | 190,465                                                                                                    | 5                                                                                                    |                                                                                                    |                                           | Diabetes                                                      |            |
|                     | Diabetes                                                                                                    |                                                                                                    |                                                                                                    |                                                                                                    |                                                                                                    |                                           |                                                               |            |
|                     | find basic data quality informa                                                                                                    | ation for each of yo                                                                                                    | our selected outp                                                                                                    | out items. Note these nur                                                                                                    | e different documentation practices. Below<br>ers are for the entirety of MPOG and are <b>m</b><br>de a data quality report for your specific co | ot                                        | Output<br>Total Items<br>Custom Elements                      |            |
|                     | For any given output item, the<br>find basic data quality informa                                                                                                    | ation for each of yo<br>selection. Once yo<br>Case Fill R                                                                                                    | our selected outp<br>ou've run your q<br>ate Repo                                                                                                    | put items. Note these nur<br>uery, the result set will in<br>orting Institutions                                                                                            |                                                                                                    | ot                                        | Total Items                                                   |            |
|                     | For any given output item, the<br>find basic data quality informa<br>representative of your filter                                                                                                    | ation for each of yo<br>selection. Once yo<br>Case Fill R                                                                                                    | our selected out<br>ou've run your q                                                                                                    | put items. Note these nur<br>uery, the result set will in                                                                                                    | ers are for the entirety of MPOG and are no                                                                                                    | ot                                        | Total Items                                                   |            |
|                     | For any given output item, the<br>find basic data quality informa<br>representative of your filter<br>Output Item                                                                                                    | ation for each of yo<br>selection. Once yo<br>Case Fill R<br>99                                                                                                    | our selected outp<br>ou've run your q<br>ate Repo                                                                                                    | put items. Note these nur<br>uery, the result set will in<br>orting Institutions                                                                                            | ers are for the entirety of MPOG and are no                                                                                                    | ot                                        | Total Items                                                   |            |
|                     | For any given output item, the<br>find basic data quality informa<br>representative of your filter<br>Output Item<br>Age                                                                                                    | ation for each of yo<br>selection. Once yo<br>Case Fill R<br>99<br>62                                                                                                    | our selected outp<br>ou've run your q<br>ate Repo<br>9%                                                                                                    | out items. Note these nur<br>uery, the result set will in<br>orting Institutions<br>45                                                                                      | ers are for the entirety of MPOG and are no                                                                                                    | ot                                        | Total Items                                                   |            |
|                     | For any given output item, the<br>find basic data quality informa<br>representative of your filter<br>Output Item<br>Age<br>Patient Race                                                                                                    | ation for each of yo<br>selection. Once yo<br>Case Fill R<br>99<br>62<br>88                                                                                                    | our selected outp<br>ou've run your q<br>ate Repo<br>9%<br>2%                                                                                                    | out items. Note these nur<br>uery, the result set will in<br><u>rrting Institutions</u><br>45<br>40                                                                         | ers are for the entirety of MPOG and are no                                                                                                    | ot                                        | Total Items                                                   |            |
|                     | For any given output item, the<br>find basic data quality informa<br>representative of your filter<br>Output Item<br>Age<br>Patient Race<br>Weight                                                                                                    | ation for each of yo<br>selection. Once yo<br>Case Fill R<br>99<br>62<br>88                                                                                                    | our selected ou't<br>ou've run your q<br>late Repo<br>9%<br>2%<br>8%                                                                                                    | put items. Note these nur<br>uery, the result set will in<br>orting Institutions<br>45<br>40<br>44                                                                          | ers are for the entirety of MPOG and are no                                                                                                    | ot                                        | Total Items                                                   |            |
|                     | For any given output item, the<br>find basic data quality informa<br>representative of your filter<br>Output Item<br>Age<br>Patient Race<br>Weight<br>Diabetes                                                                                                    | ation for each of yo<br>selection. Once yo<br>Case Fill R<br>99<br>62<br>88                                                                                                    | our selected ou't<br>ou've run your q<br>late Repo<br>9%<br>2%<br>8%                                                                                                    | put items. Note these nur<br>uery, the result set will in<br>orting Institutions<br>45<br>40<br>44                                                                          | ers are for the entirety of MPOG and are no                                                                                                    | ot                                        | Total Items                                                   |            |
|                     | For any given output item, the<br>find basic data quality informa<br>representative of your filter<br>Output Item<br>Age<br>Patient Race<br>Weight<br>Diabetes<br>Query Output Specification<br>Table 1 - Main Case List<br>This table contains a single m<br>Display Name<br>MPOG Case ID                                                  | tion for each of yo<br>selection. Once yy<br>Case Fill R<br>99<br>62<br>88<br>33<br>34<br>34<br>35<br>00 for each case in th<br>Source<br>Phenotype: MPOG                                                                                                    | our selected ou't<br>ou've run your q<br>ate Repo<br>9%<br>2%<br>8%<br>5%<br>5%<br>be research cohort<br>à Case ID                                                          | put items. Note these nur<br>uery, the result set will in<br>string Institutions<br>45<br>40<br>44<br>15                                                                    | ers are for the entirety of MPOG and are no                                                                                                    | ot                                        | Total Items                                                   |            |
|                     | For any given output item, the<br>find basic data quality informa<br>representative of your filter<br>Output Item<br>Age<br>Patient Race<br>Weight<br>Diabetes<br>Query Output Specification<br>Table 1 - Main Case List<br>This table contains a single of<br>Display Name<br>MPOG Case ID<br>Institution<br>Case Time<br>Age              | tion for each of yo<br>selection. Once yy<br>Case Fill R<br>99<br>62<br>88<br>33<br>0w for each case in th<br>Source<br>Phenotype: MPOG<br>Institution Random<br>Phenotype: Case 3<br>Phenotype: Case 3<br>Phenotype: Age in                                                                                                    | our selected ou't<br>ou've run your q<br>ate Repo<br>9%<br>2%<br>8%<br>5%<br>5%<br>5%<br>6 Case ID<br>izer<br>5tart<br>Years                                                | Any data element that<br>Data Direct Category<br>Basic Elements                                                                                                    | ers are for the entirety of MPOG and are no                                                                                                    | ot                                        | Total Items                                                   |            |
|                     | For any given output item, the<br>find basic data quality informa<br>representative of your filter<br>Output Item<br>Age<br>Patient Race<br>Weight<br>Diabetes<br>Query Output Specification<br>Table 1 - Main Case List<br>This table contains a single of<br>Display Name<br>MPOG Case ID<br>Institution<br>Case Time<br>Age<br>ASA Class | ation for each of yo<br>selection. Once yy<br>Case Fill R<br>99<br>66<br>84<br>33<br>ow for each case in th<br>Source<br>Phenotype: MPOG<br>Institution Random<br>Phenotype: Case 6<br>Phenotype: Case 6<br>Phenotype: Case 7<br>Phenotype: Case 7<br>Phenotype | our selected oufg<br>ou've run your q<br>ate Repo<br>9%<br>2%<br>8%<br>5%<br>5%<br>5%<br>6 Case ID<br>tazer<br>5tart<br>Years<br>Start<br>Years                             | but items. Note these nur<br>uery, the result set will in<br>viring Institutions<br>45<br>40<br>44<br>15<br>Any data element that<br>Data Direct Category<br>Basic Elements | ers are for the entirety of MPOG and are no                                                                                                    | ot                                        | Total Items                                                   |            |
|                     | For any given output item, the<br>find basic data quality informa<br>representative of your filter<br>Output Item<br>Age<br>Patient Race<br>Weight<br>Diabetes<br>Query Output Specification<br>Table 1 - Main Case List<br>This table contains a single of<br>Display Name<br>MPOG Case ID<br>Institution<br>Case Time<br>Age              | tion for each of yo<br>selection. Once yy<br>Case Fill R<br>99<br>62<br>88<br>33<br>0w for each case in th<br>Source<br>Phenotype: MPOG<br>Institution Random<br>Phenotype: Case 3<br>Phenotype: Case 3<br>Phenotype: Age in                                                                                                    | bur selected oufg<br>ou've run your q<br>ate Repo<br>9%<br>2%<br>8%<br>5%<br>5%<br>5%<br>6 case ID<br>izer<br>5tart<br>Years<br>Start<br>Years<br>tutus Classification<br>t | Any data element that<br>Data Direct Category<br>Basic Elements                                                                                                    | ers are for the entirety of MPOG and are no                                                                                                    | ot                                        | Total Items                                                   |            |

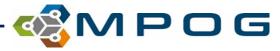

# **STEP 4: Review and Finalize**

| NPOG<br>DataDirect     |                                                                                          |
|------------------------|------------------------------------------------------------------------------------------|
| Step 1: Define Project | Review and Finalize                                                                      |
| Step 2: Filter         | Here you can review your choices in detail and save documents relevant to your proposal. |
| Step 3: Define Output  | Download Data                                                                            |
| Step 4: Finalize       |                                                                                          |
|                        |                                                                                          |
|                        |                                                                                          |

- Depending on the query mode selected, will have different options available:
- Download Docs (Research & Quality Report Modes):
  - PCRC proposal template with simplified query specification embedded (Word document)
  - Full query specification (Excel spreadsheet)
- Download Data: Output of your institution's data for the query (Quality Report Mode Only)
- Both: Quality Report Mode
- Neither: Cohort Only Report Mode

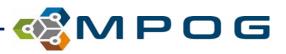

#### **Future Plans**

- Full Disclosure: Steps 3 & 4 are just mock-ups at this point, may change slightly when actually built into the application
- Add quality measures and MPOG outcomes as additional filters
- Add Data Quality as one of the reports generated
  - Sample data
  - Fill rates
  - Data distribution
  - Reporting institutions
- Add option to set up repeat reporting (auto-sent via email)

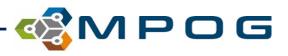